# **Installation and Setup of NewsFire RSS reader for Mac OS X**

#### **Download the software**:

Go to http://www.newsfirerss.com/ and click on the Download Icon to download the latest version of NewsFire. It will be saved on your disk as a DMG (Disk Image) file. Depending on your browser settings, it may automatically open. If not, double click the file to open it. Opening the Disk Image will cause a virtual disk to appear on your desktop. That virtual disk contains one file, called NewsFire.

#### **Installation:**

Drag a copy of the NewsFire application file to your Applications folder. You can optionally then drag the installed copy to your Dock to put an icon of it there permanently.

## **Starting the Program:**

Click the icon in your Dock, or double-click the application file itself. You will see a window with two columns

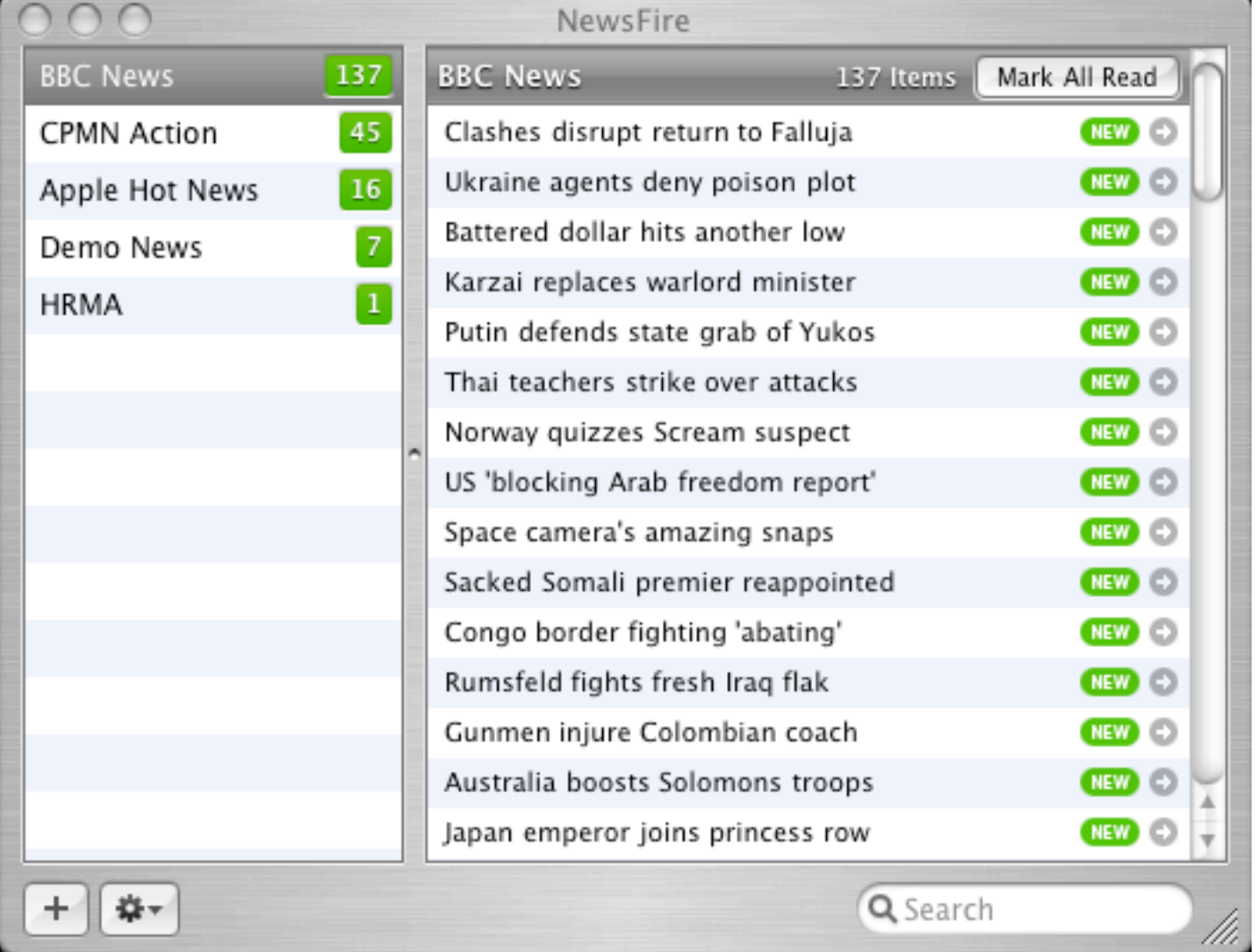

On the left are a few sample new feeds, along with the number of unread items in each feed. If you click them, the right column will display all items currently published to those feeds.

If you click on an item in the right column, you will see more information and a link to that feed item's web page.

## **Adding Our Newsletter Feed to NewsFire:**

Click the "Plus Sign" button in the lower left corner, and you will see the following window

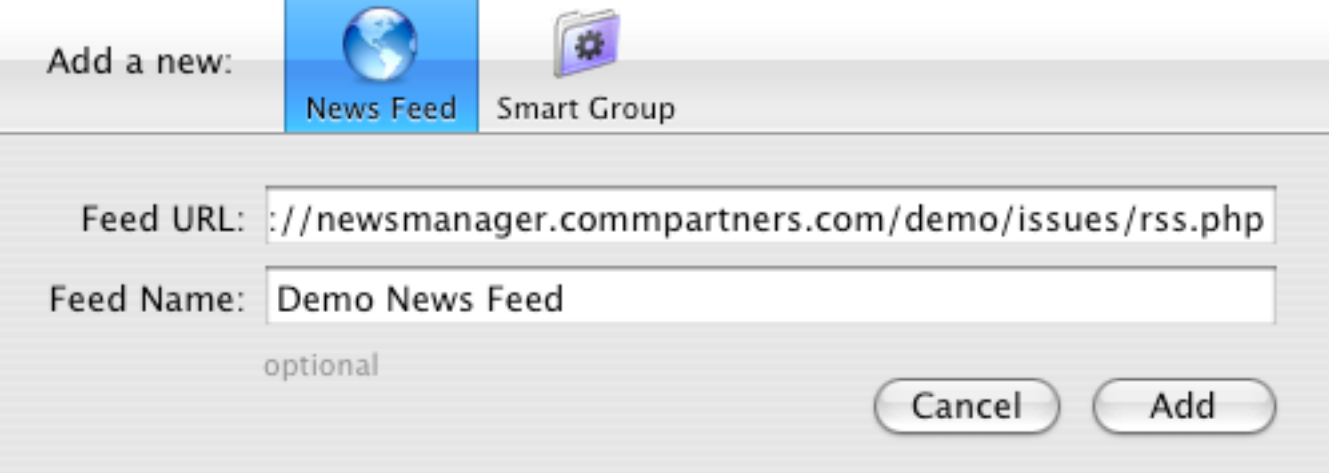

Select News Feed, then fill in the Feed URL with the RSS feed URL listed on the RSS introduction page for the newsletter you are interested in. Enter a Name for your own reference. Click Add. You will now see our newsfeed listed on the left, and if you click it, you will see all published issues of our newsletter listed on the right. Clicking any issue gives you headlines and links to all of the articles in that issue.

## **Optional Configuration Settings:**

Select Preferences under the NewsFire menu, and you will see the following window

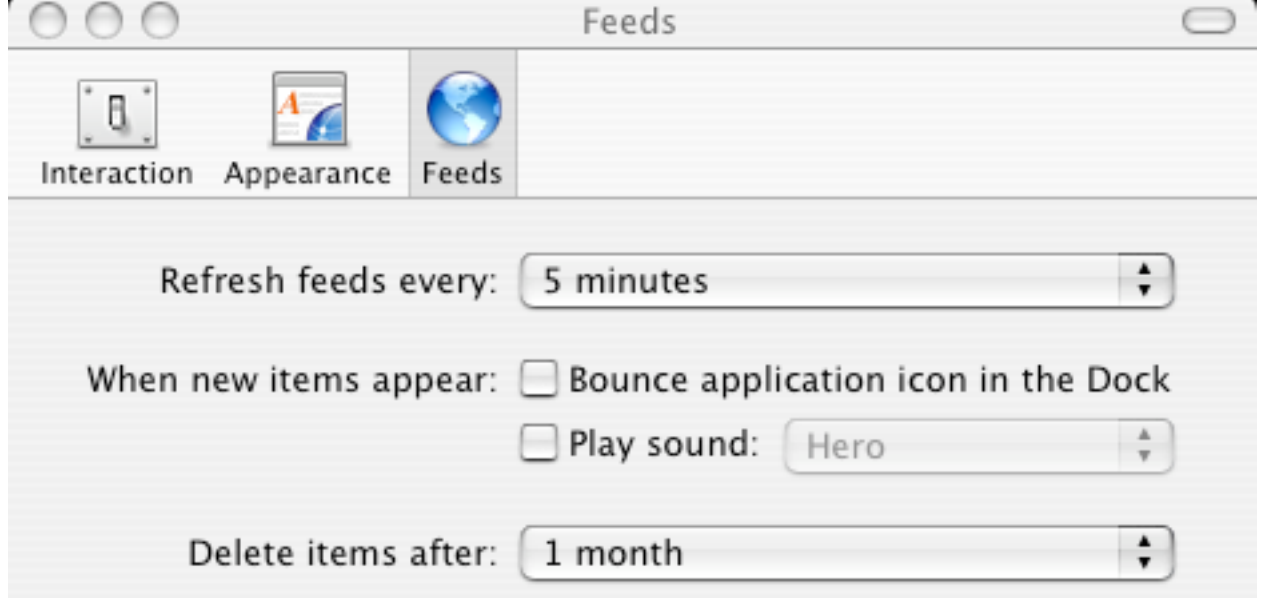

Select the Feeds icon to set options for Feeds. You can set how often NewsFire checks for new issues, and what it does when it finds a new one.

For constant monitoring, you probably want to have NewsFire start up automatically every time you turn on your computer. You can do this with the System Preference Panel Accounts.

That's it! Just sit back and be notified when we publish a new issue.